## **Bilder hinzufügen**

## Videoanleitungen

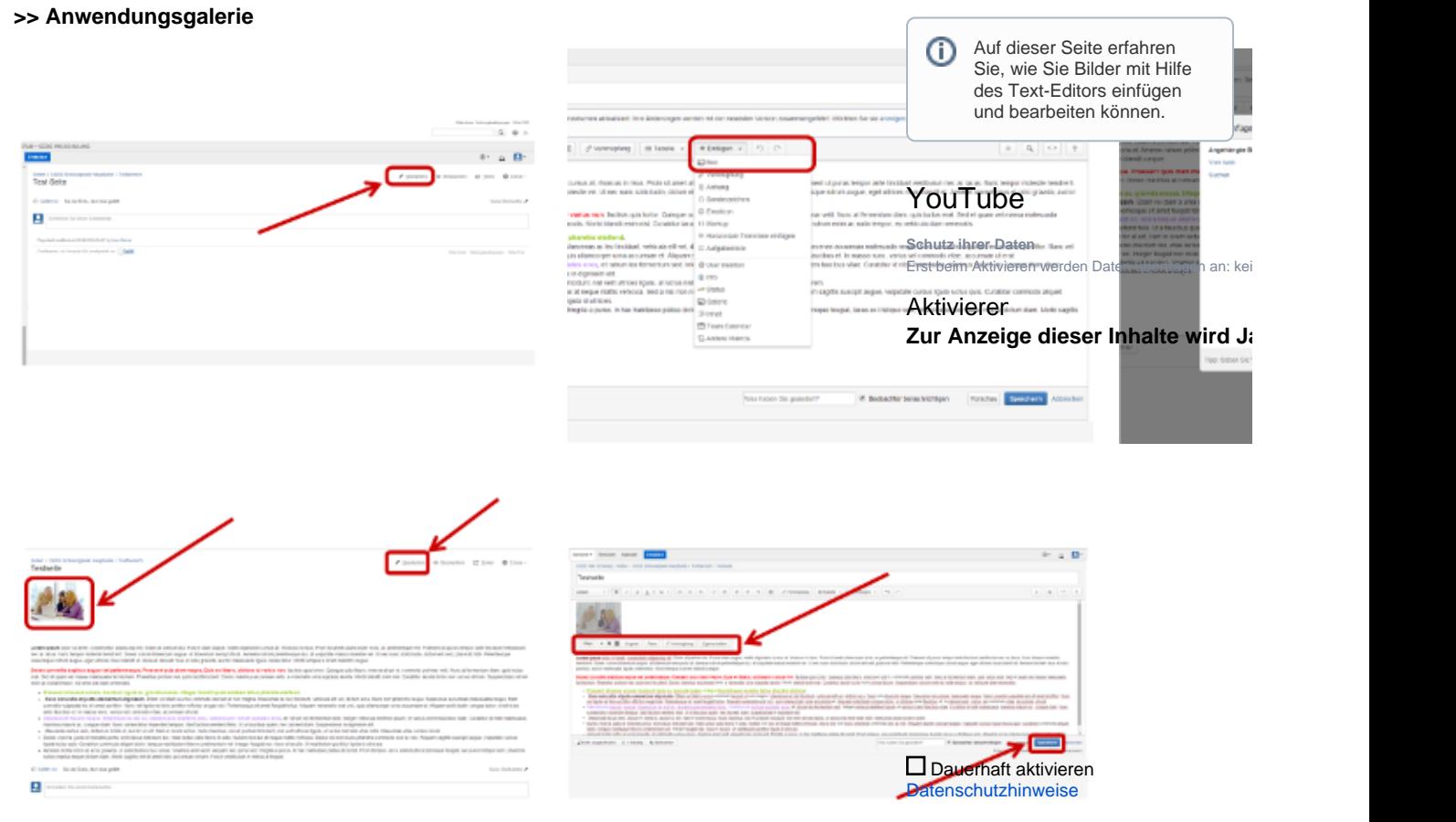

Weitere Details zur Bearbeitung von Bildern sind zu finden auf der Hilfe-Seite von Atlassion (auf Englisch): [Displ](https://confluence.atlassian.com/display/CONF54/Displaying+Images) [aying Images](https://confluence.atlassian.com/display/CONF54/Displaying+Images)

## Um eine Seite in einem FU-Wiki bearbeiten zu können, müssen Sie über entsprechende Rechte in dem jeweiligen FU-Wiki verfügen.

Um versehentliche Änderungen zu vermeiden, können Sie in diesem Schulungs-Wiki keine Seiten hinzufügen und/oder bearbeiten. Für Testszwecke nutzen Sie bitte den [Testbereich](https://wikis.fu-berlin.de/x/FoaYKw) (nur mit FU-Account zugänglich).

Bevor Sie alle auf dieser Seite beschriebenen Schritte üben können, müssen Sie eine eigene Testseite anlegen (siehe [Neue Seite in Wiki hinzufügen\)](http://wikis.fu-berlin.de/pages/viewpage.action?pageId=407044139)

## **Anwendungsbeschreibung**

Zum Vergrößern bitte auf das jeweilige Bild klicken. ∞

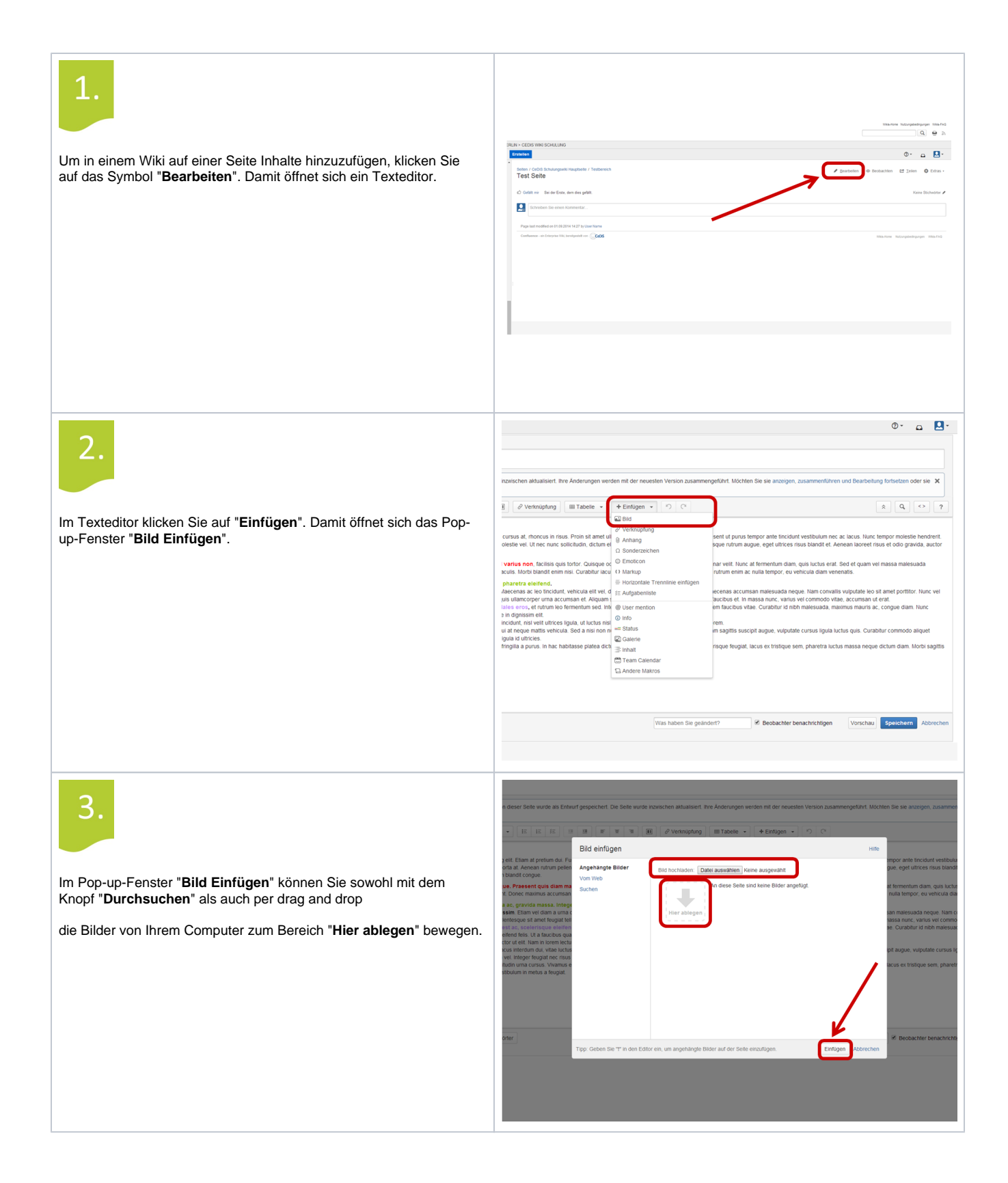

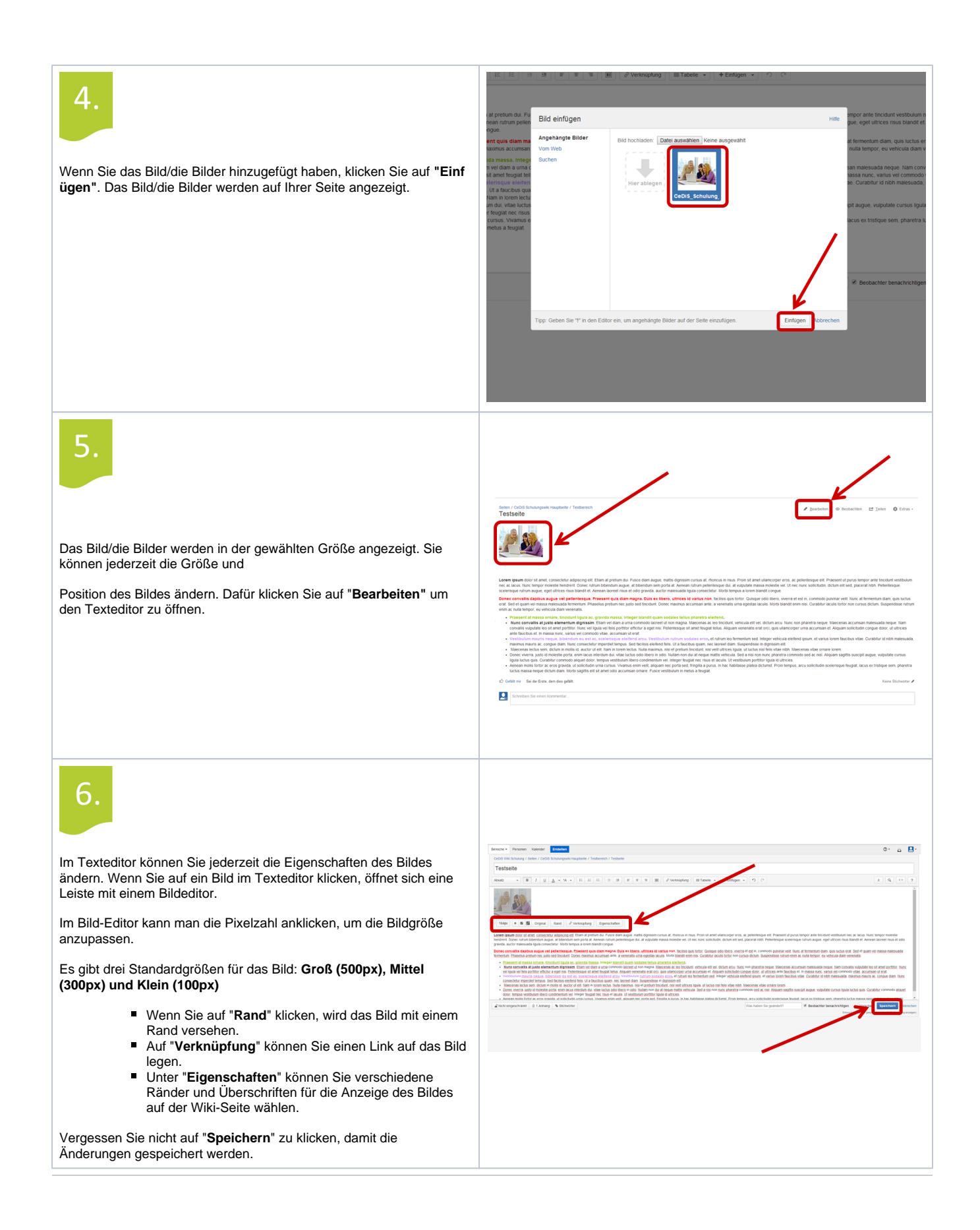